## EPSON L310 RESETTER.epub !!TOP!!

Note that if you are updating an existing profile you can't update the settings for that profile with a new profile - you must create a new profile to update the settings - it's not possible to re-use existing settings for a new profile. This does of course make sense - what you'd be updating is the ICC profile, not the settings for that profile. This is not to say you can't update the settings to the new profile - just that as far as the settings are concerned (and for whatever reason Epson decided to do this), they are considered an independent entity. You can set the same settings in a second profile and did in the first - and this is on to say you can't update the settings to the new profile - just that as far as the settings are concerned (and for whatever reason Epson decided to do this), they are considered an independent entity. You can set the same settings in a second profile as you did in the first - and this is own andways go back if you feel it's not giving you the best results in higher quality settings. So, as stated in the post, first you load a custom ICC profile not the Epson offer an excellent companion guide to telling you how to do this! http://help.epson.eu/cgi-bin/WebObjects/Help.waa/wa/helpPage?code=EPD?id=91568 ), you set your print quality to 'highest', and turn colour off (as Mike recommends). Then you load the custom profile back onto the paper using the colour mode set to 'No Colour Adjustment'. That should make the paper ready for scanning. The first error was where the printer (as offer a setter first) for scanning. The first error was where the printer (as efficient of the Epson L310 printing software (a.epf file) and the software would only accept a.epr file. This led to it trying to print it, which did not go well.

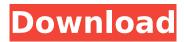

## **EPSON L310 RESETTER.epub**

Apparently this "paper flattener" worked in the past. But Vuescan 10.5 or so no longer does it. If you want the silver flattener do a search on the net and you'll find it, "Epson L310 paper flattener". It works great but requires you to move the printer away from the wall, making it hard to put down paper for color or B/W scans. As you'll see, this last review is concerned with one of those moronic vendors you all see come up in marketing. Epsom Scan does very good work, and has great software capabilities. It is slow compared to Vuescan (I hope) and it has been slow to develop/fine-tune software to run on multi-platform. (Even though my Vuescan trial is the highest quality one that can exist - my scanner is actually a cheap, out-of-box-model Epson scanner that has Vuescan on it, with Vuescan looking very good compared to anything else). But it does work and with a small investment it has the potential to become very good. But it's also aware of that and they have just plain screwed it up. This is a double whammy, really - the software/workflow is below even the Epson standard, and your vendor screws it up. So if this is you, or if this post seems to be aimed at you, here is what to do: If you have an upgrade to 10.0 or 10.2, DO NOT install the upgrade. If you want the 10.2 software (and you should) obtain it directly from Epson (you'll need a serial number on the printer, not a "laptop"). Don't get it from somewhere else (or from your ISP). If you want to use the new upgraded software directly (which you should) you'll need to move your scanner from one machine to the other (this matters). If you have a Mac (OSX) also install that directly from Epson. If you have Windows (including Windows Server), download Vuescan and install it. Then download the new software and install it. If you're using a laptop, you'll need to connect it directly to the printer - again, I'd reccomend NOT doing it via your ISP and doing it directly (Vuescan can do this). Another issue here is that 10.2 can only be installed/used if the printer is reset/re-initialized. So if it's not, you have to re-reset it. This means a trip to your printer's control panel to re-initialize it. Basically a mess. Plus. as it is, using the Epson 'paper flattener' and printer resetting, you have to reset your printer and then use the old versions of the software. 5ec8ef588b

https://buycoffeemugs.com/cara-menghilangkan-tulisan-windows-8-enterprise-evaluation-windowslicense-is-expired-build-9200-high-guality/ https://monkevforestubud.id/prince-of-persia-the-forgotten-sands-crack-fix-bug-hot/ https://joyfuljourneyresources.net/wp-content/uploads/2022/11/yoluli-1.pdf https://www.academiahowards.com/wp-content/uploads/2022/11/Diagbox 701 26.pdf https://ccazanzibar.com/wp-content/uploads/2022/11/dirgui.pdf https://hewittstone.com/wp-content/uploads/2022/11/mariyor.pdf https://blu-realestate.com/wpcontent/uploads/2022/11/Fabolous Street Dreams Full Album Zip LINK.pdf https://xn--80aagyardii6h.xn--p1ai/flexisign-pro-8-1v1-verified-crack-13-9410/ https://xn--80aagyardii6h.xn--p1ai/stanari-u-slonu-pdf-42-128279/ https://www.georgiacannabis.org/wp-content/uploads/2022/11/cheskaa.pdf http://www.studiofratini.com/a13-gp707-t98/ https://schweigert.ninja/wpcontent/uploads/2022/11/Windows Server 2008 Activation Crack BETTER.pdf https://greenearthcannaceuticals.com/iar-embedded-workbench-license-free-crack-software/ https://rebatecircle.com/wpcontent/uploads/2022/11/VMware Workstation Pro 1550 Crack\_With\_Activation\_Number\_Fre.pdf http://peoniesandperennials.com/?p=22547 https://www.siriusarchitects.com/advert/madmapper-para-windows-torrent-exclusive/ http://wavecrea.com/?p=34025 http://dummydoodoo.com/2022/11/20/fifaconfig-exe-for-fifa-15-verified/ http://www.b3llaphotographyblog.com/anytrans-8-4-0-build-20171134-key-crack-repack/

https://indoretalk.com/wp-content/uploads/2022/11/haradd.pdf